# **IDENTIFICATION**

 $\mathscr{S}$ 

 $\overline{a}$ 

 $\ddot{\phantom{0}}$ 

 $\mathcal{Q}^{\pm}$ 

 $\bar{\mathbf{y}}$ 

 $\frac{1}{\sqrt{2}}$ 

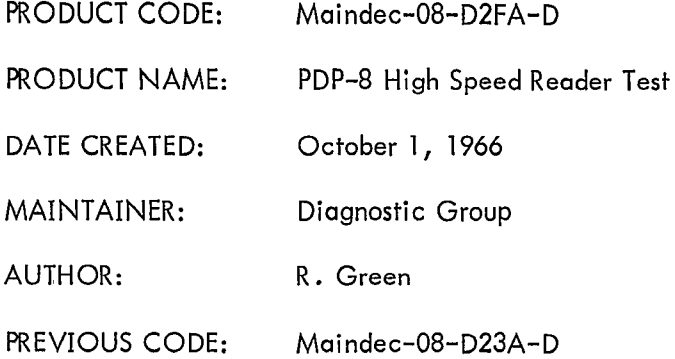

 $\ddot{ }$ 

 $\ddot{\phantom{1}}$ 

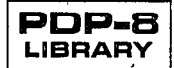

 $\label{eq:2.1} \mathbf{y} = \mathbf{y} + \mathbf{y} + \$ 

### 1. ABSTRACT

 $\mathfrak{s}^{\star}$ 

 $\mathbf{a}_u$ 

This is a diagnostic program for the Digitronics 2500 and the PC01 High Speed Paper Tape Readers using Control Logic Type 750C. The program is divided into three parts, the first of which is a test tape generator that punches test tapes for parts two and three on the high speed punch, Part two is a series of specific tests with module isolation provided for error situations. Part three reads a preselected tape pattern with the choice of random or fixed block lengths and stalls between blocks.

# 2. REQUIREMENTS

## 2.1 Equipment

### Standard PDP-8

Type DT2500 or Type PCOI High Speed Paper Tape Reader and 750C Control Logic .

## 2.2 Storage

u

u

The program uses location 0000 - 3315. The Binary Loader must be stored in locations 7612 - 7755.

2.3 Preliminary programs (None)

## 3. LOADING PROCEDURE

# 3.1 Method

The Binary Loader is used. The test program should be loaded using the Teletype paper tape reader.

#### 4. STARTING PROCEDURE

#### 4.I Control Switch Settings

#### 4.1.1 Test Tape Generator (Part I)

- SR0 Punch alternate 1s and 0s
- SRI Punch binary count
- SR2 Punch all same character as specified by sR4-SRll

### 4.1.2 Logic Tests (Part 2)

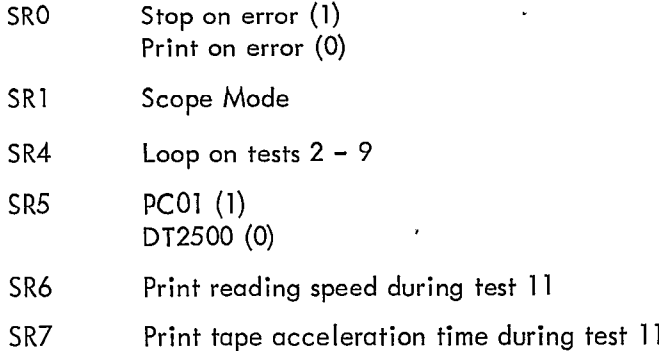

### 4.I.3 Tape Read Test (Part 3)

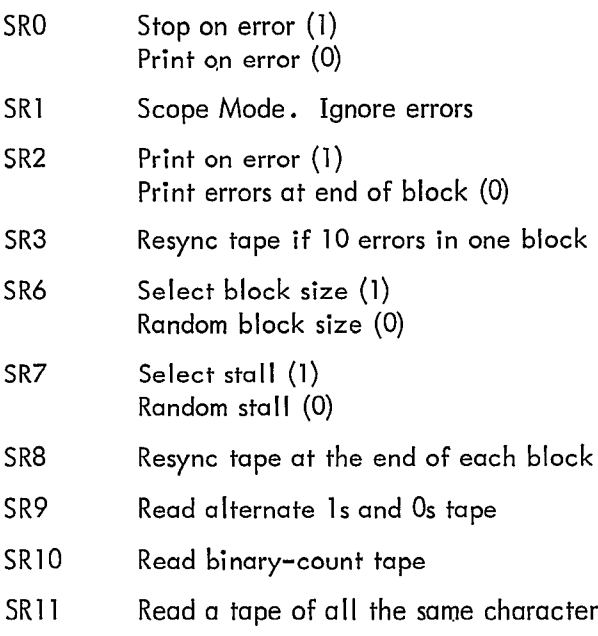

### 4.2 Starting Addresses

0200 Test tape generator 0300 Logic tests 1625 Read binary-count pattern or alternate ls and Os pattern 2000 Read all-same-character pattern

### 4.3 Program and/or Operator Action

u

 $\mathbb{R}^{\frac{1}{2}}$ 

 $\downarrow^{\alpha}$ 

 $\bigcup$ 

ليبا

### MAINDEC-08-D2FA-D

#### 4.3.1 Test Tape Generator (Part 1)

 $\bigcup$ 

 $\frac{\psi}{\epsilon}$ 

 $\frac{3}{7}$ 

u

 $\backslash$ 

a. To punch tape on the Teletype punch instead of the high speed punch enter 6041 info 0221 and 6046 into 0223.

b. Set SR to 0200. Press LOAD ADDRESS. Set SR to desired configuration, then press START. Tape is punched until stopped.

c. To make a closed loop from the test tape, the punched pattern must be maintained at the splice.

#### 4.3.2 Logic Tests (Part 2)

a. Place an all Os test rape in the high speed reader.

b. Set SR to 0300. Press LOAD. ADDRESS. Set SR to desired configuration, then press START.

NOTE: Halt on error switch SR0 applies only to tests 5, 6, and 11 which provide, error printouts instead of error halts.

c. The program halts at the completion of Test I. PC = 0317. This is an illegal instruction test and any tape movement during Test 1 is an error condition. Press CONTINUE to go on . Press START to redo Test 1.

d. The program halts at Test 10. PC = 1127. Press START.

e. When Test 11 is reached, the program loops in this test. This is a sync character recognition test which is a prerequisite to Part 3.

## 4.3.3 Tape Read Test (Part 3)

a. Load test tape in high speed reader.

b. For tape patterns of all the same character enter the desired character into memory location 0035. Set SR to 2000 and press LOAD ADDRESS. Set SR to desired configuration, then press START. Skip to paragraph e. For other tape patterns omit this paragraph and go to c.

c. Set SR to 1625. Press LOAD ADDRESS. Set SR to desired configuration. If SR6 is a 1 (select block size), enter the desired block size into location 0064 before pressing START. The program reads this block of characters at full speed, then stalls.

3

If SR7 is a 1 (select stall), enter the desired stall into location 2151 before passing START. This will be the stall between blocks. To calculate the stall length convert the stall number to decimal and multiply by 0.1 msec.

In either case, if no entry is made, the last block size or stall generated by the random number generator is used .

Push START .

d. The program reads the test tape until it finds an all-zero character, then it prints an IN SYNC message and halts.

Press START to resync ,

Press CONTINUE to go on.

NOTE: If SR3 is a 1, the program will not halt but will go on as if CONTINUE had been pressed.

 $\begin{pmatrix} 1 & 1 \end{pmatrix}$ 

 $\mathbf{r}$ 

 $\mathbf{A}$ 

 $\tilde{\bigcup}$ 

#### 5. OPERATING PROCEDURE

See section 4.

- 6. ERRORS
- 6.I Error Halts and Description
- 6.1.I Test Tape Generator (Part 1) None,

#### 6.1.2 Logic Tests (Part 2)

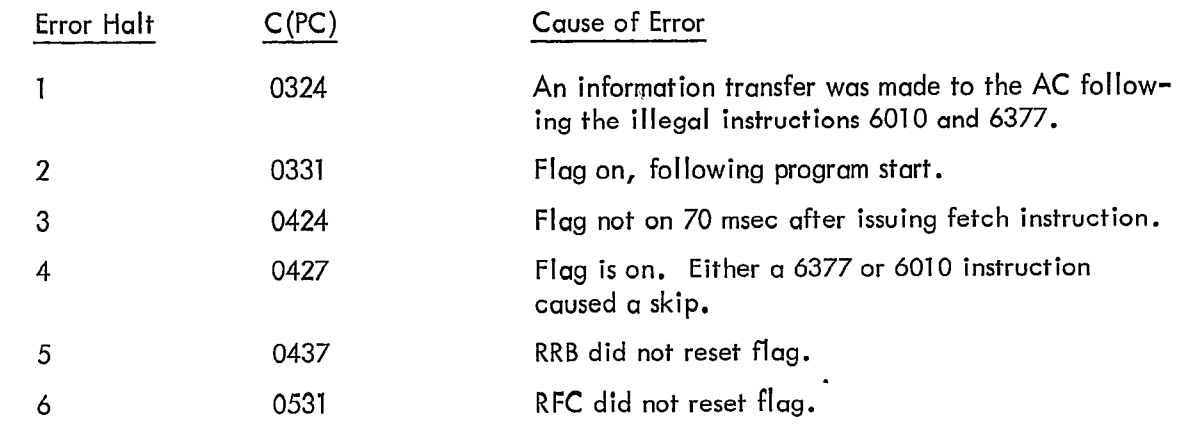

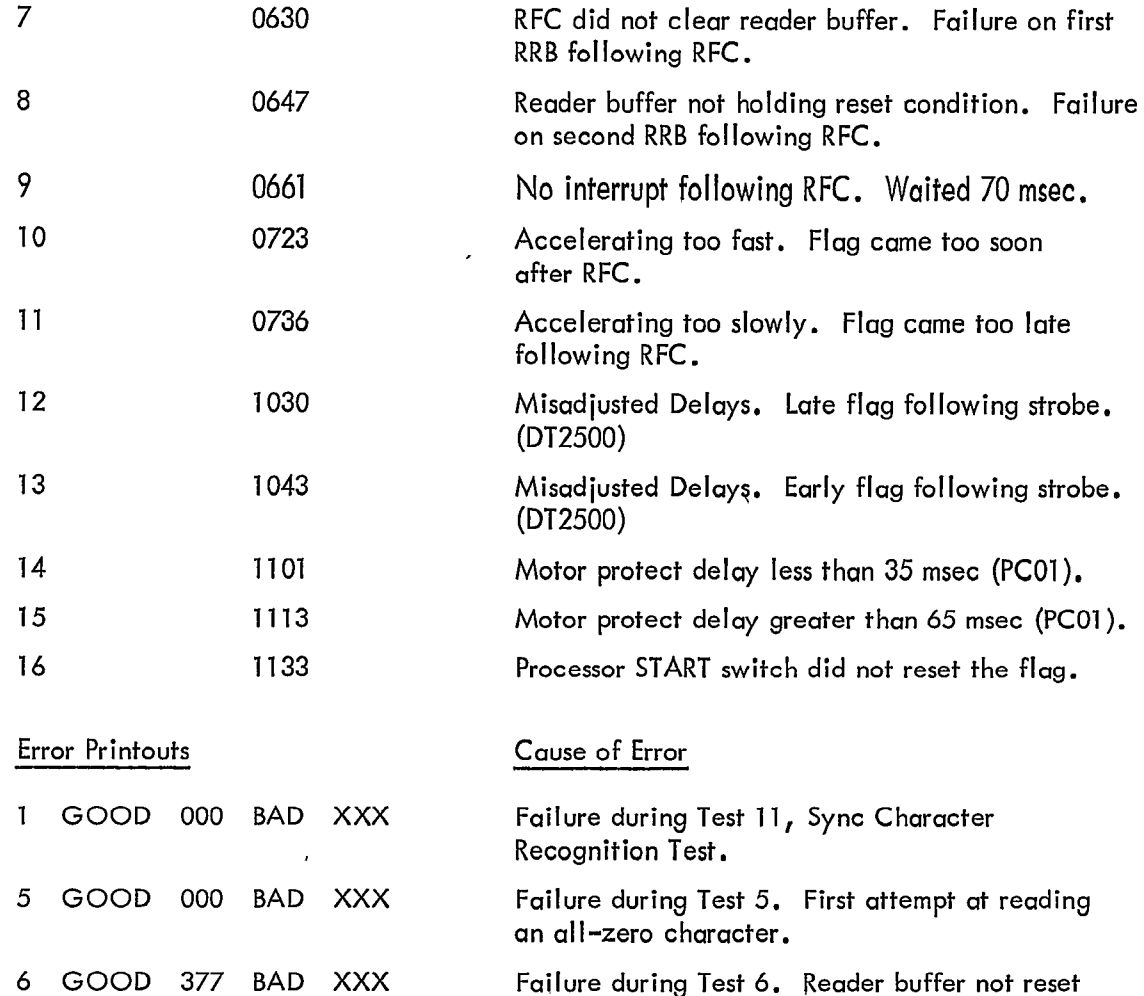

# 6.1.3 Tape Read Test (Part 3)

 $\cup$ 

 $\epsilon_{\rm a}$ 

 $rac{1}{\epsilon}$ 

 $\cup$ 

 $\ddot{\phantom{a}}$ 

 $\bigcup$ 

# Error Printouts

# BLK LNG XXX LST STL XXXX GD XXX BD XXX POS XXX

Explanation

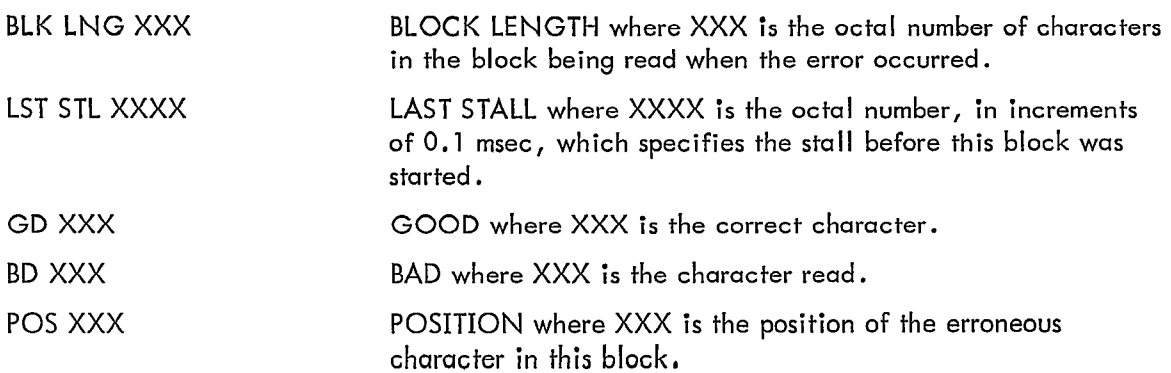

following an RFC.

### MAINDEC-08-D2FA-D

#### 6.2 Recovery From Errors

#### 6.2.1 Recovery From Errors in Part 2

After an error halt, pressing CONTINUE causes the test to be performed again. The program proceeds to the next test only when the current test is completed successfully. When a problem is encountered, it is suggested the SR1 be set to a 1 before pressing CONTINUE. This causes the program to repeat this test until SR1 is reset whether the test fails or not. This is the scope mode and allows the operator to observe the failing condition easily with an oscilloscope.

After an error printout the test is repeated automatically unless SRO (halt on error) is a l. Entering the scope mode eliminates the printout.

In any case, it is suggested that the appropriate modules listed in the following paragraph be changed in a first attempt at fixing the problem.

## 6.2.2 Recovery From Errors in part 3

After each error printout the program continues on in sequence. The use of the scope mode here serves only to inhibit error printouts.

### 7. RESTRICTIONS

If the computer has any input/output devices other than the Teletype keyboard/printer with tape punch and reader, high speed reader, and high speed punch, the operator must insure that these devices are off and will not cause a spurious interrupt. The I/O address 37 is assumed to be unused. If a control with this address is connected to the computer, power to this control should be shut off .

 $\cup$ 

u

# 8. MISCELLANEOUS

## 8.1 Execution Timg

The test runs until stopped by the operator. When looping on tests  $2 - 9$  in Part 2, the loop time is 1 see.

6

### 9. PROGRAM DESCRIPTION

 $\bigcup$ 

¥

u

لمیا

Part 2 of the program is provided to find catastrophic type failures. The test begins by testing the basic functions of the device then does as many timing checks as possible by program. If Part 2 runs, probably the only remaining problems are in individual data paths.

Part 3 of the program is designed to show up problems not found in Part 2. The binary-count pattern is provided as the most stringent test when used with random block sizes and stalls. The alternate Is and Os tape pattern and the all-same-character tape pattern are intended for use with fixed block lengths and fixed stalls so that scope mode loops will be easier to observe.

 $\mathcal{F}$ 

 $\cdot$ 

 $10.$ **LISTINGS** 

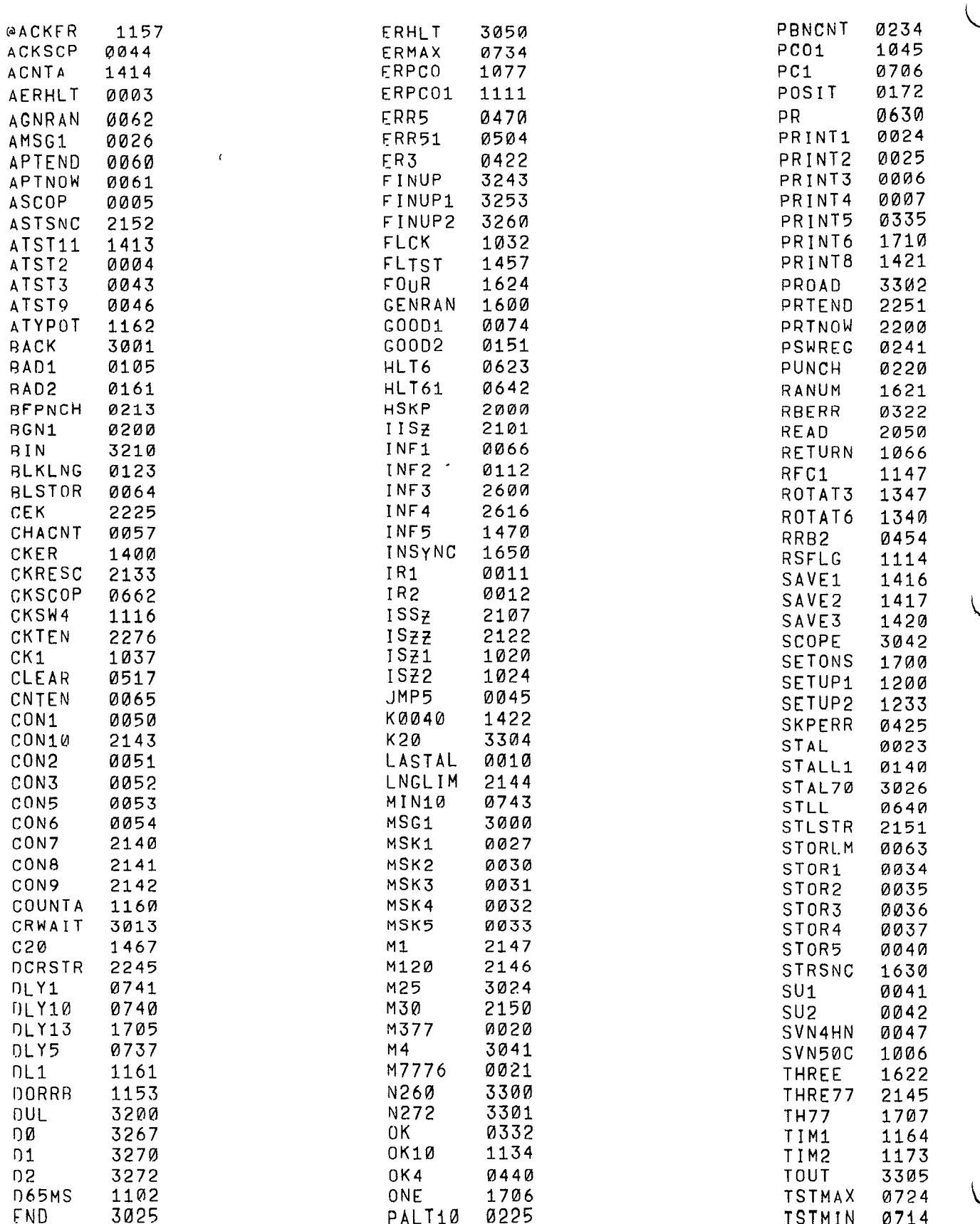

 $\bf8$ 

 $\bar{\chi}$ 

 $\mathfrak{D}^{\mathbb{C}}$ 

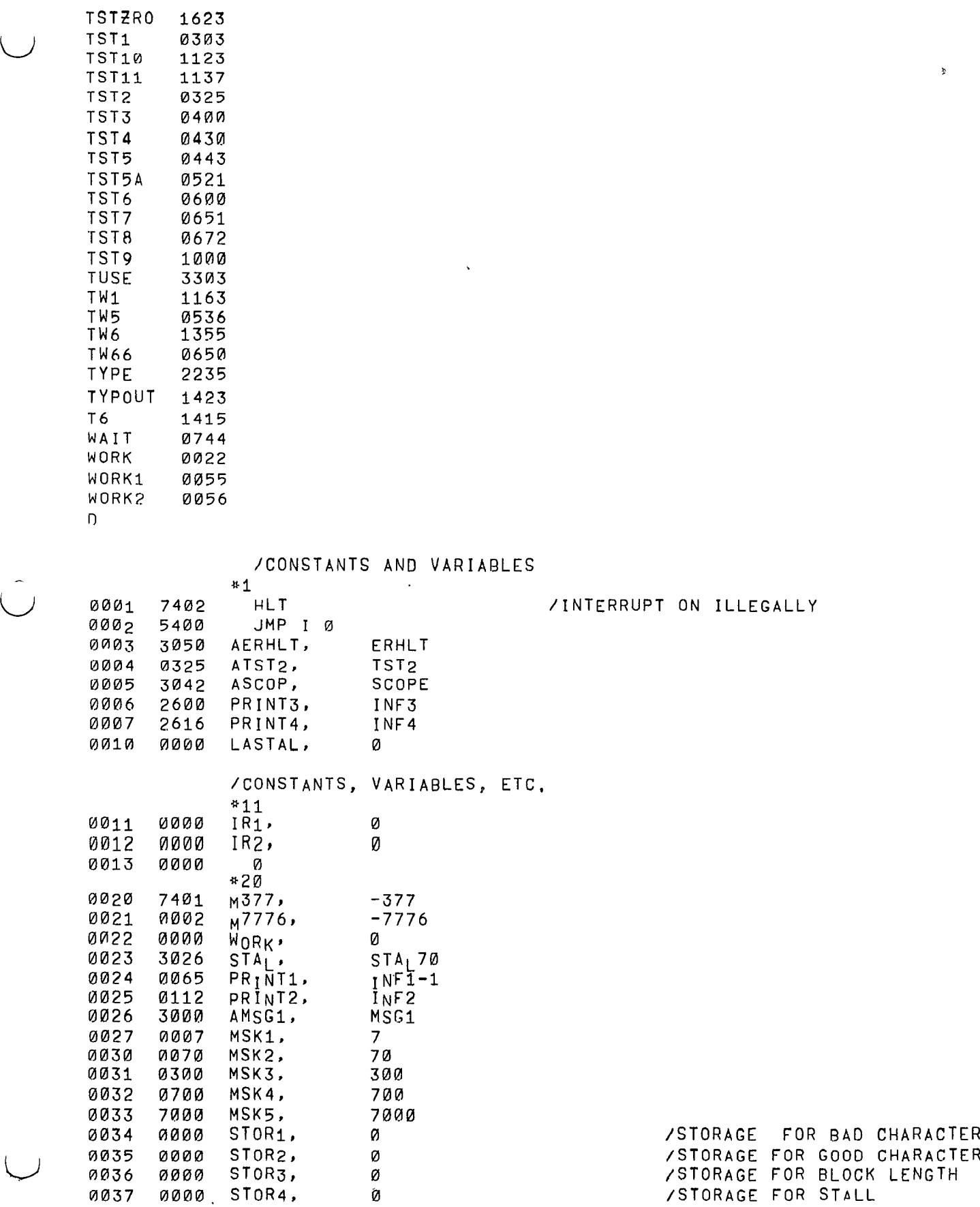

 $\begin{array}{ccccc} \ast & & \circ & & \circ \\ & \circ & & \circ & \end{array}$ 

 $\mathbf{r}$ 

 $\frac{8}{g}$ 

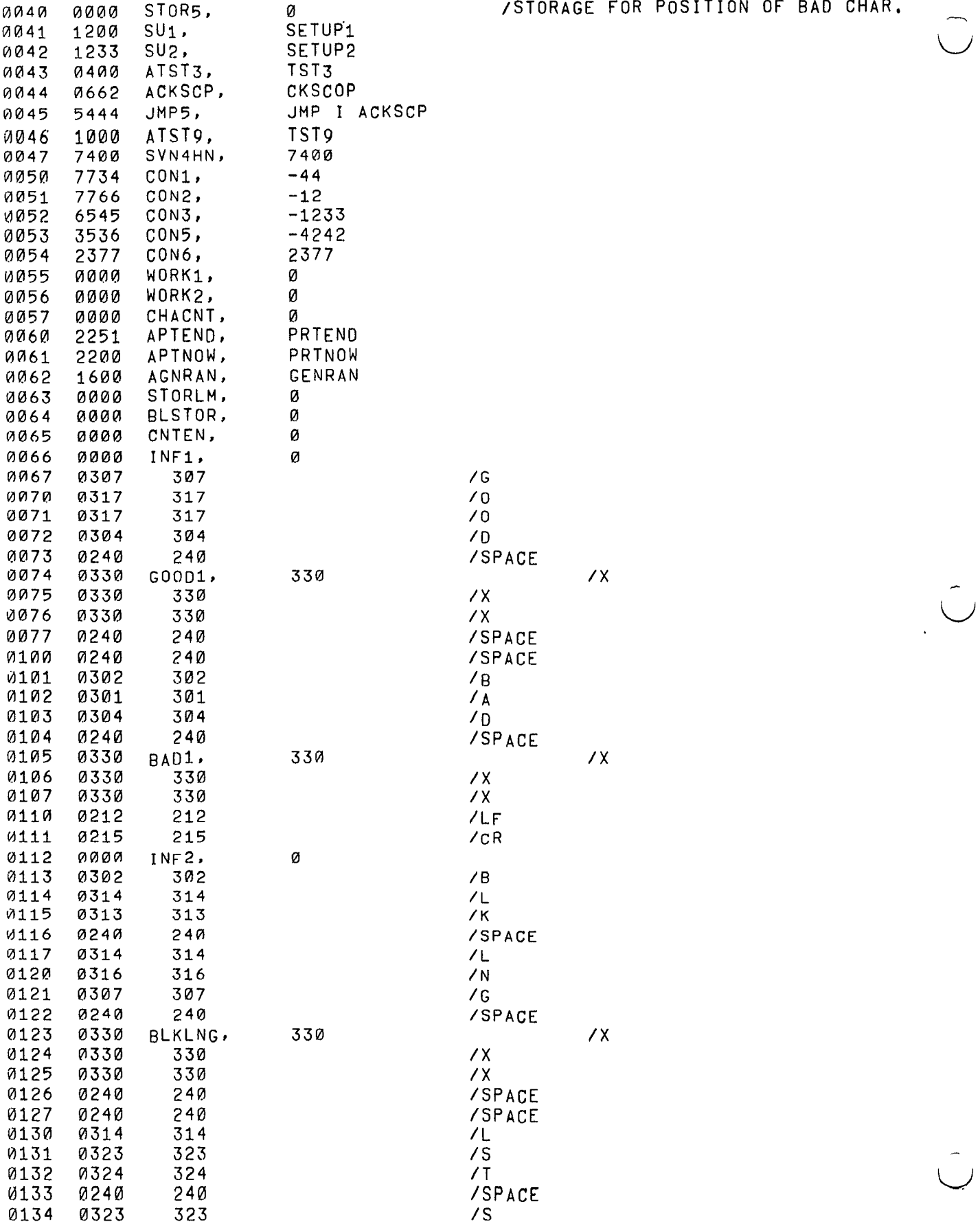

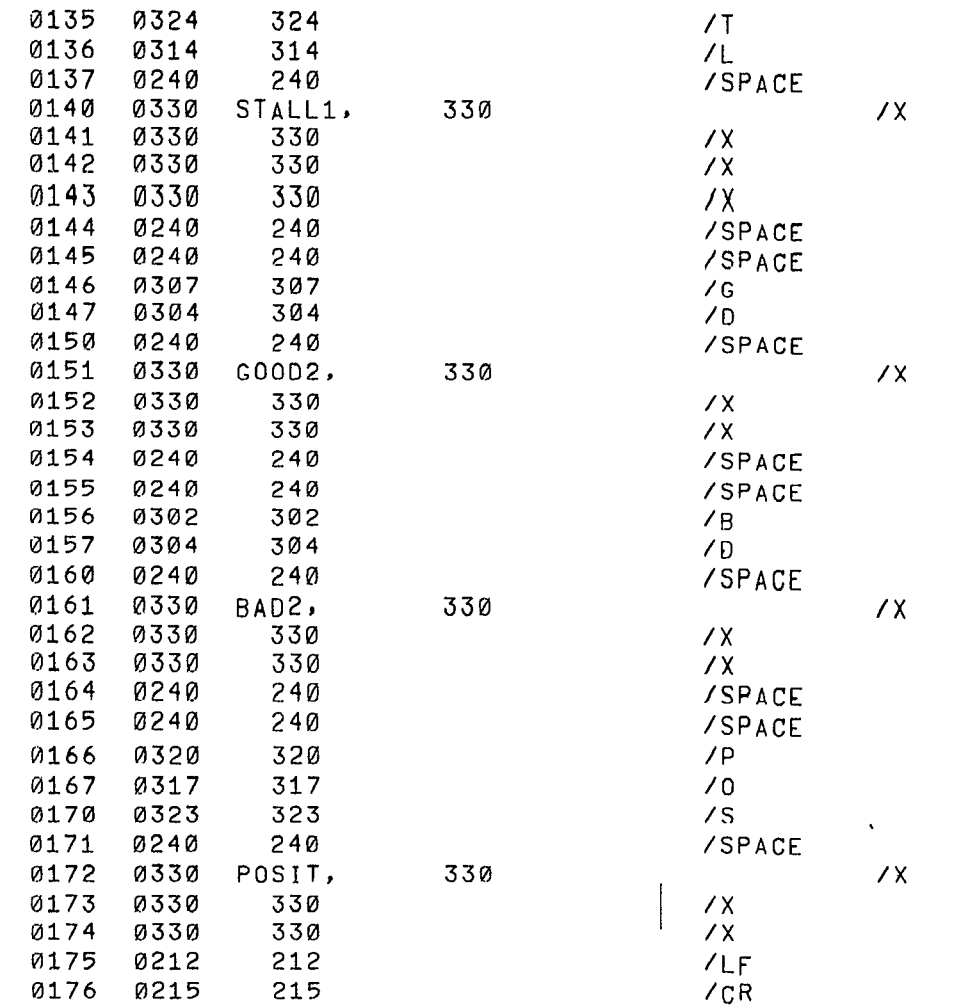

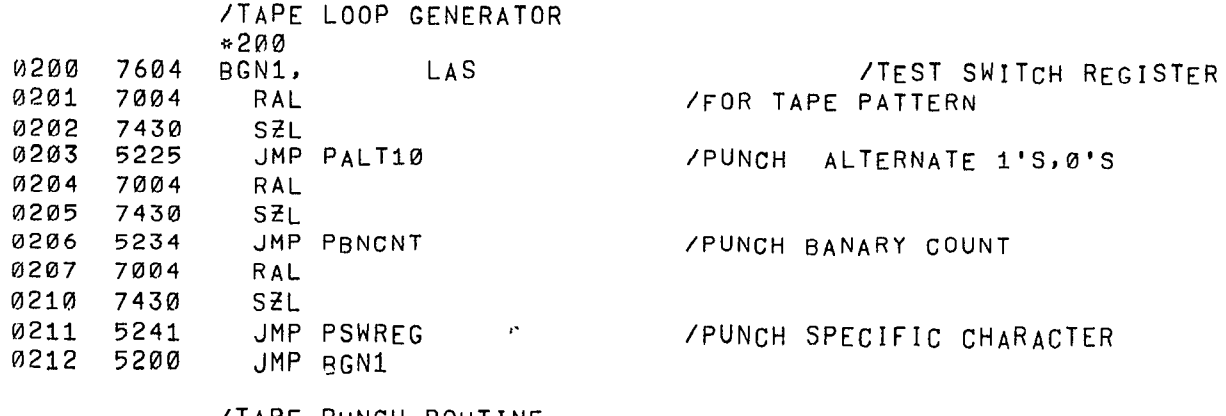

### /TAPE PUNCH ROUTINE

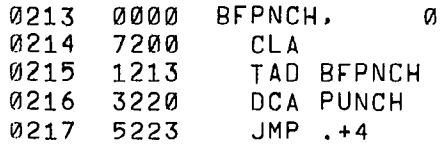

 $\begin{array}{ccccccccc} \mathbf{B} & & & & \mathbf{B} & & & & & \mathbf{B} & & & & & \mathbf{B} & & & & \mathbf{A} & & & & \mathbf{B} & & & \mathbf{A} & & & & \mathbf{A} & & & & \mathbf{A} & & & & \mathbf{A} & & & & \mathbf{A} & & & & & \mathbf{A} & & & & & \mathbf{A} & & & & & \mathbf{A} & & & & & \mathbf{A} & & & & & \mathbf{A} & & & & & \mathbf{A} & & & & & \mathbf{A} & & & & & \mathbf{A} & & & & & \mathbf{A} & & & & &$ 

 $\mathcal{L}^{\text{max}}$ 

 $\frac{\mathbf{r}}{\mathbf{r}} = \frac{\mathbf{v}}{\mathbf{v}}$ 

 $\hat{C}$ 

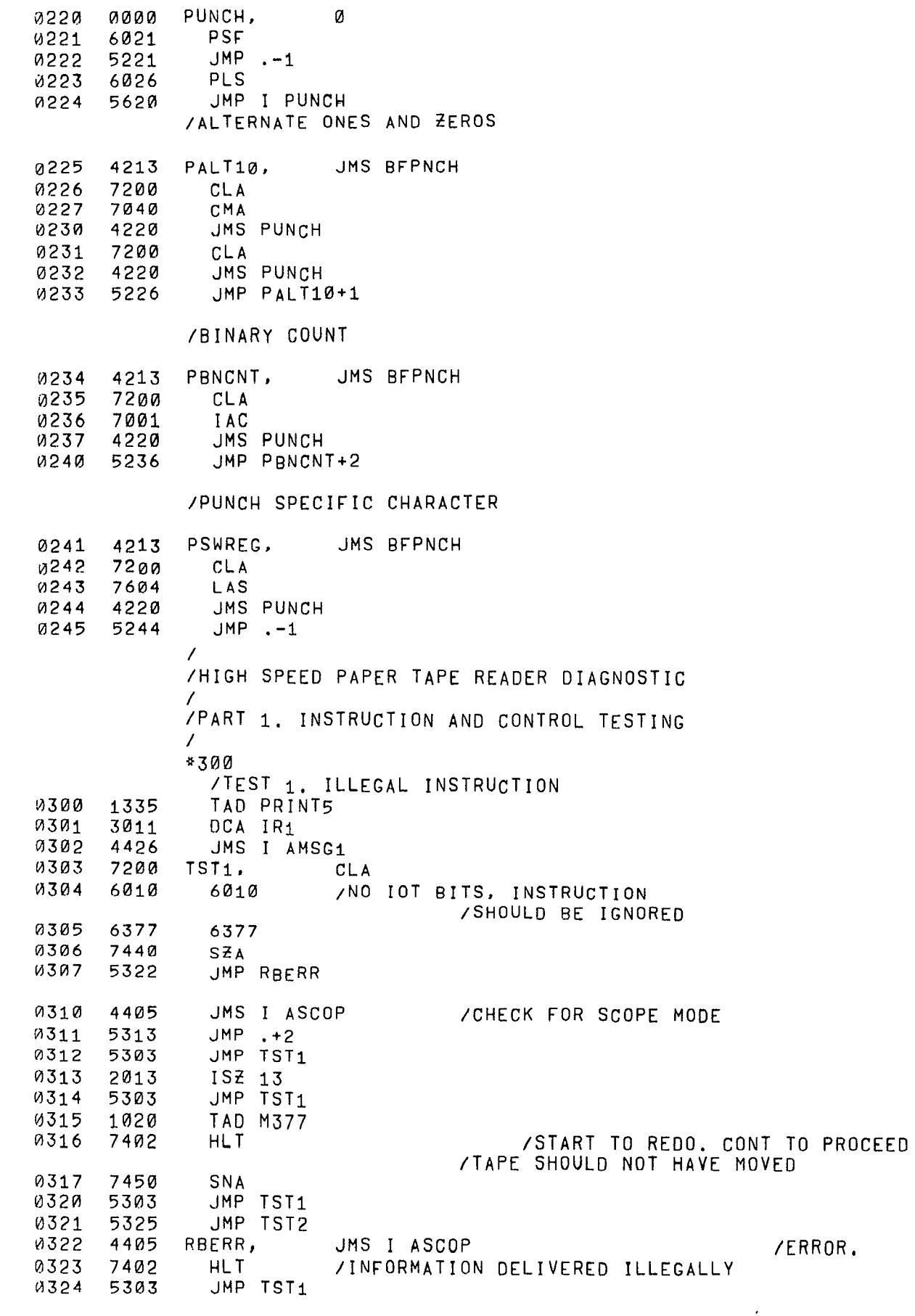

# MAINDEC-08-D2FA-D

 $\frac{1}{\sqrt{2}}$ 

 $\frac{1}{\sqrt{2}}$ 

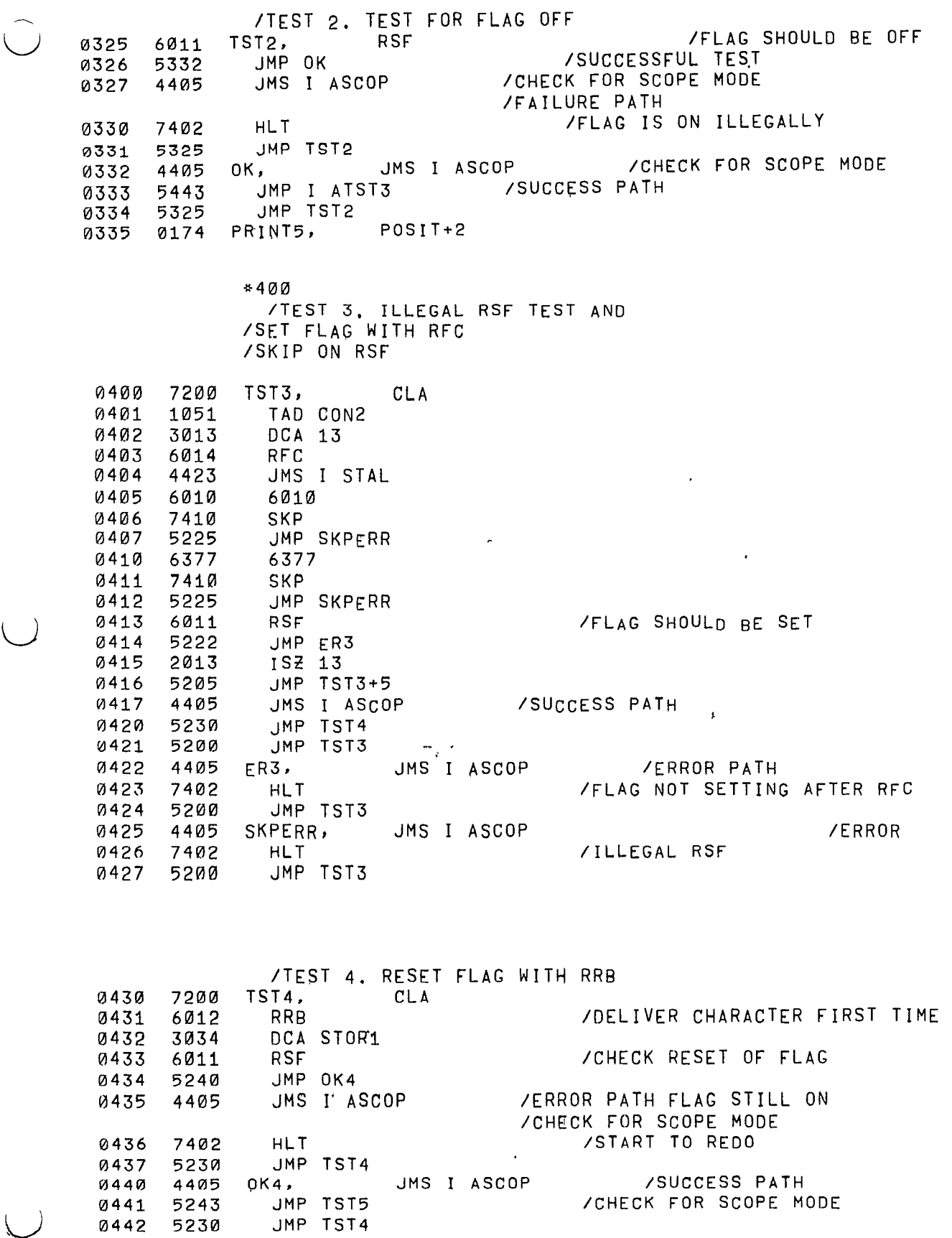

 $13$ 

 $\epsilon$ 

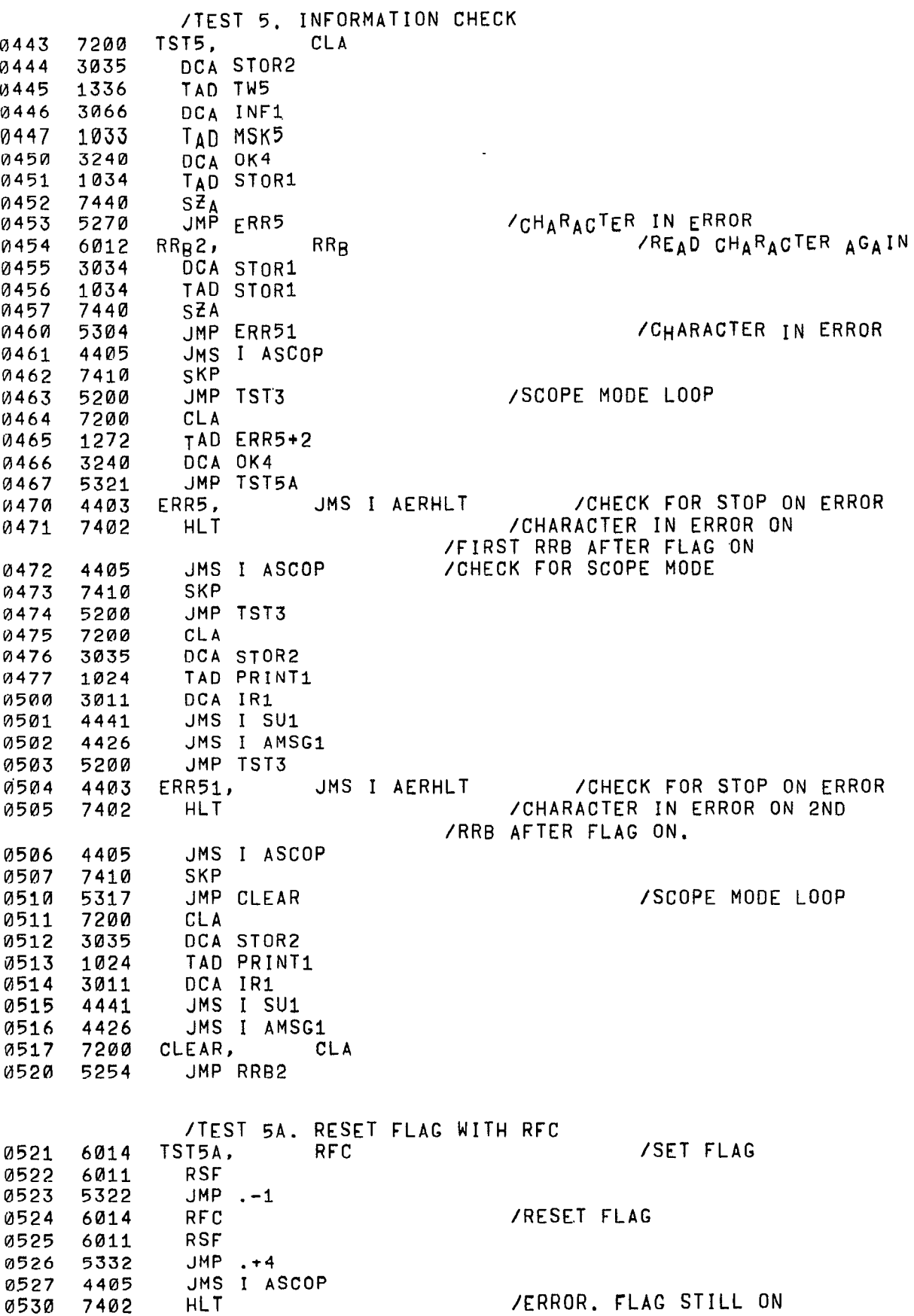

u

 $\mathbf{F}$ 

 $\mathcal{F}$ 

 $\mathbf{1}$ 

 $\begin{array}{ccc} \mathfrak{L} & & \mathfrak{D} \\ & \mathfrak{E} & & \mathfrak{D} \\ & \mathfrak{E} & & \mathfrak{D} \end{array}$ 

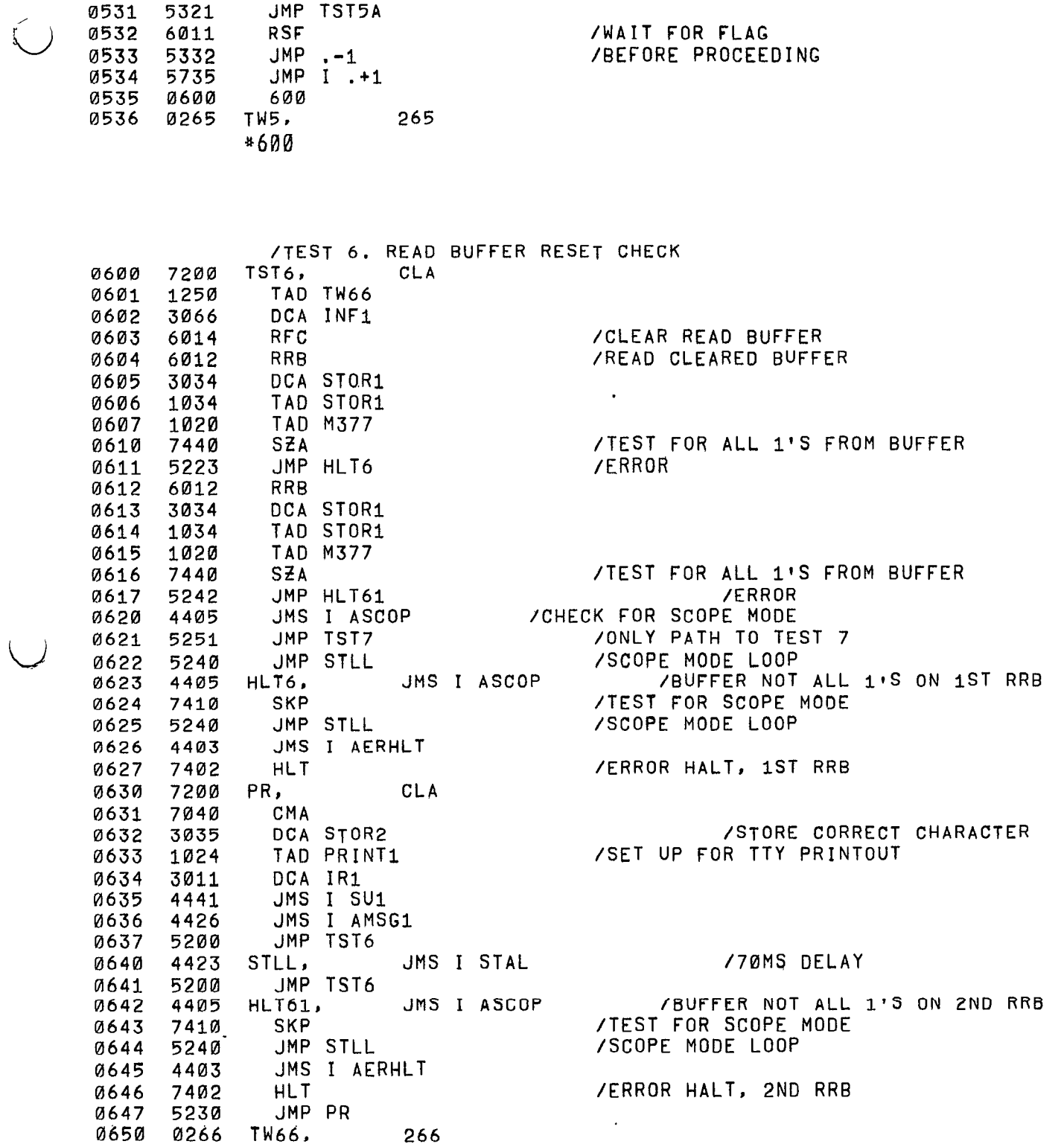

 $\begin{array}{ccccc}\n\bullet & & & & \bullet & & \bullet & \bullet\end{array}$ 

 $\begin{array}{c} \n \downarrow \n \downarrow \n \end{array}$ 

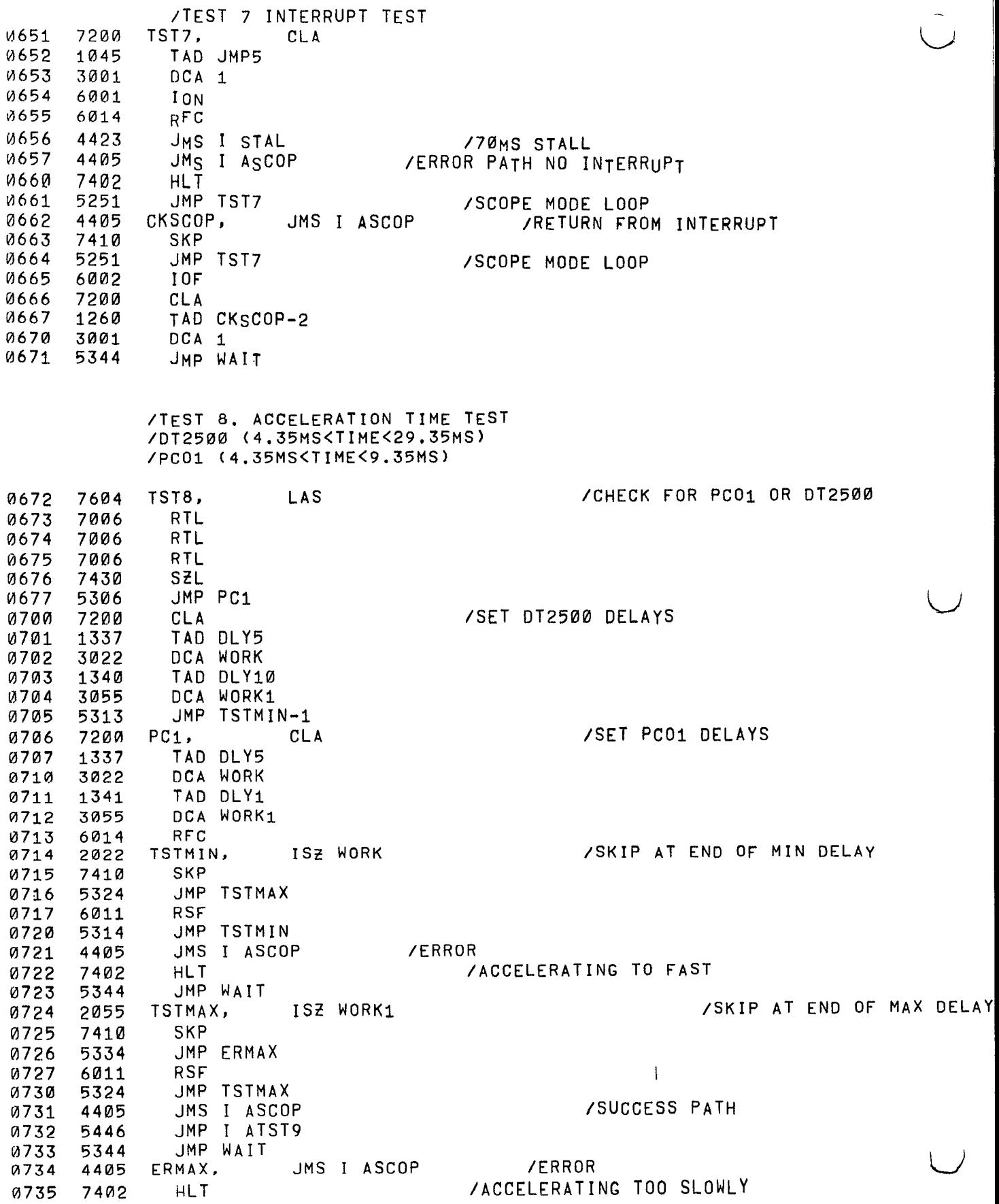

 $\begin{array}{c} \mathbf{a} \\ \mathbf{b} \end{array}$ 

 $\frac{1}{\epsilon}$ 

JMP WAIT 0736 5344 /4.35 MS DELAY CONSTANT 7100 DLY5, -700 0737  $-4704$ /25 MS DELAY CONSTANT 0740 3074 DLY10,  $-1000$ **/5 MS DELAY CONSTANT** 0741 7000 DLY1, 0742 0000 Ø 0743 7770 MIN10,  $-10$ /LOOPING DELAY 7200 0744 WAIT, CLA TAD MIN10 0745 1343 0746 3342 DCA DLY1+1 0747 4423 JMS I STAL ISZ DLY1+1 0750 2342 0751 5347  $JMP$ .-2 JMP TST8 0752 5272  $*1000$ /TEST 9. TIMING CHECK 1000 7604 TST9, LAS 7006 1001  $RTI$ 1øas 7006 RTL 7076 1003 RTL. 763Ø SZL CLA 1004 5245 JMP PC01 1005 /DI2500 TEST FOR PROPER ONE SHOT TIMING  $6014$  SVN5 $qC$ , **RFC** 1ga6 7200  $CLA$ 1007 6012 PRB 1010 TAD SVN4HN 1011  $1047$ 7040 1012 CMA 1013. 745Ø SNA JMP SVN5ØC+1 1014 5207 7230  $CLA$ 1015 1050 TAD CON1 7350 JS DELAY CONSTANT 1016 1017 3022 DCA WORK  $1s\overline{z}_1$ ,  $1s\overline{z}$  work 1020  $2$ *b*<sup>'</sup> $\leq$ <sup>2</sup> **CHECK FOR EARLY FLAG** 1021 5237 JMF CK1 7100US DELAY CONSTANT 1022 1ต51 TAD CUN2 1023 3022 DCA WORK 1024 2022 Isz2, ISZ WORK ZCHECK FLAG. EXIT WHEN A 1 JMP FLCK 1025 5232 /ERROR PATH, FIAG LATE  $1026$ 4405 JMS I ASCOP 7402 **HLT** /ERROR HALT. LATE FLAG 1027 4423 JMS I STAL 1030 JMP SVN5ØC /SCOPE MODE LOOP 5206 1031  $F \mathop{\rule[0pt]{.5pt}{6pt}\rule[0pt]{4pt}{0.5pt}}\nolimits\mathsf{CK}$  , **RSF** 1032 6011 **JMP ISZ2** 1033 5224 JMS I ASCOP /SUCCESS PATH, CHECK FOR 4425 1034 /SCOPE MODE JMP CKSW4 /EXIT PATH. SUCCESSFUL TEST 5316 1035 /SCOPE MODE LOOP JMP SVN50C 1036 5206  $GK1$ , /ERROR IF FLAG=1. TO EARLY RSF 1037 6011 JMP IS71 5220  $1040$ 1041 4405 JMS I ASCOP **/CHECK FOR SCOPE MODE** 7402 /ERROR. EARLY FLAG 1042 HLT JMS I STAL 1043 4423 /SCOPE MODE LOOP JMP SVN50C 1044 5206

 $\ddot{\phantom{0}}$ 

 $\begin{array}{ccc} \mathfrak{m} & & \mathfrak{m} \\ \mathfrak{q} & & \mathfrak{q} \end{array}$ 

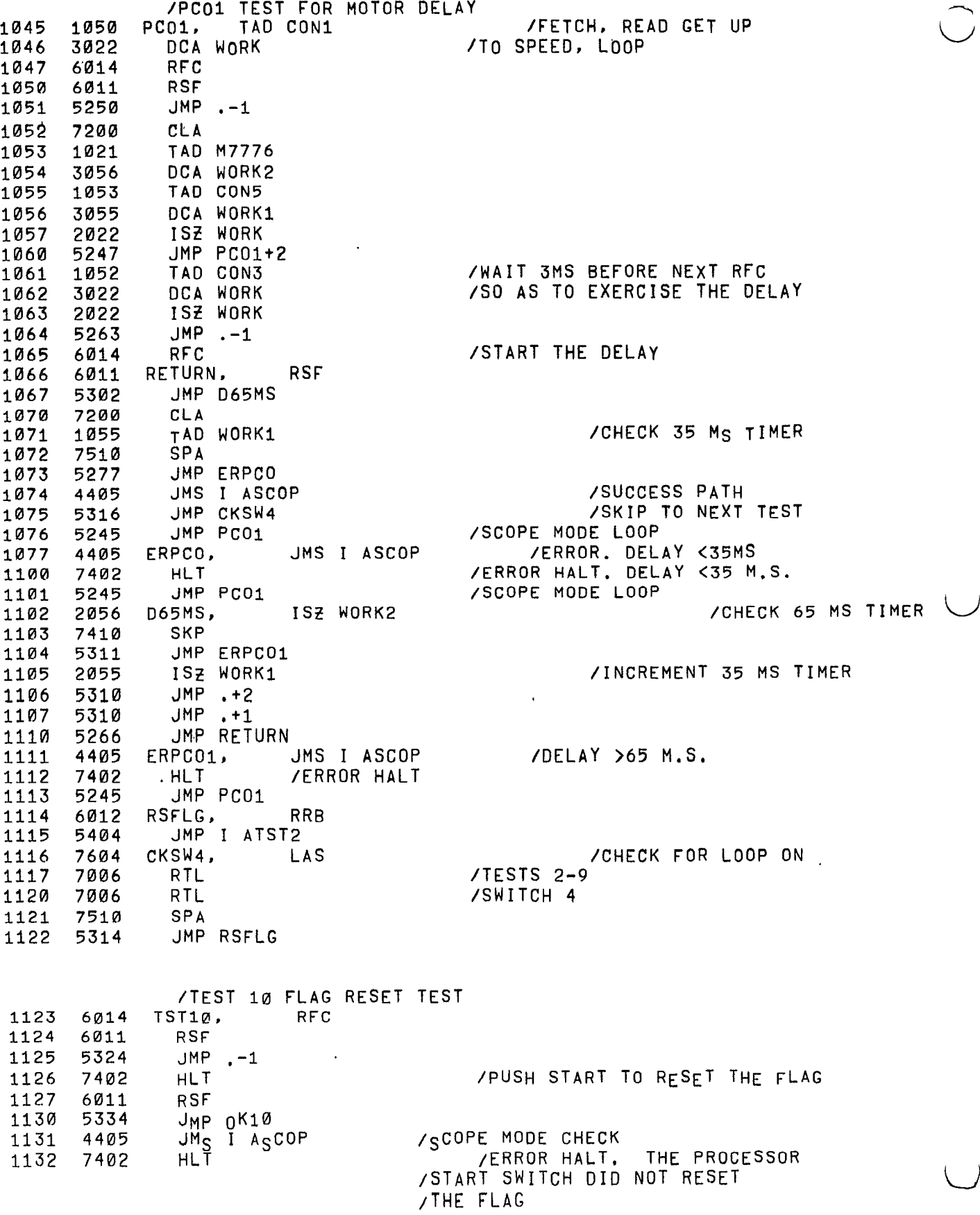

 $\begin{array}{ccc} \mu & \quad & \alpha \\ \ast & \quad & \ddots \end{array}$ 

 $\bigcirc$ 

 $\langle \rangle$ 

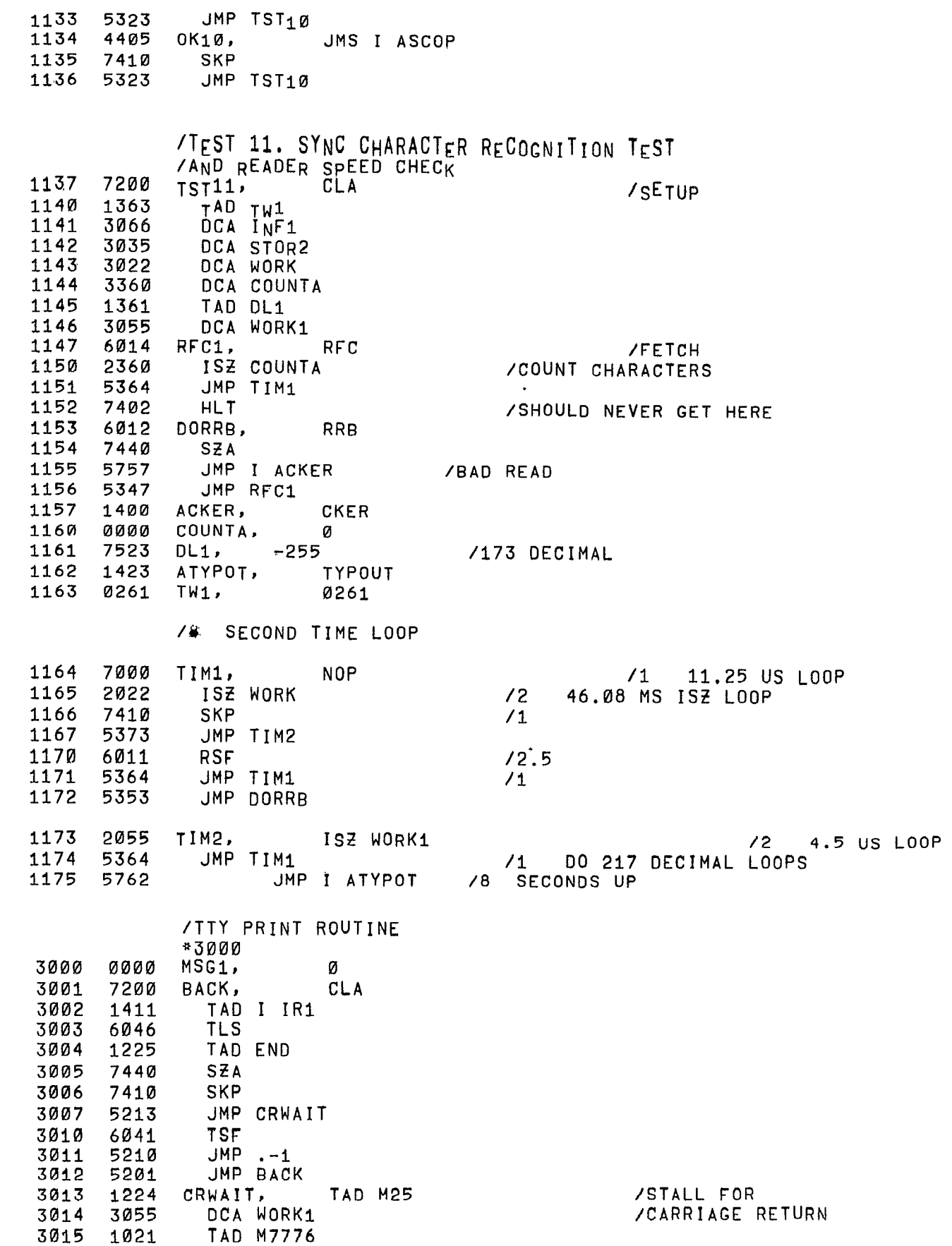

 $\epsilon$ 

 $\begin{array}{ccc}\n\bullet & & \bullet \\
\bullet & & \bullet\n\end{array}$ 

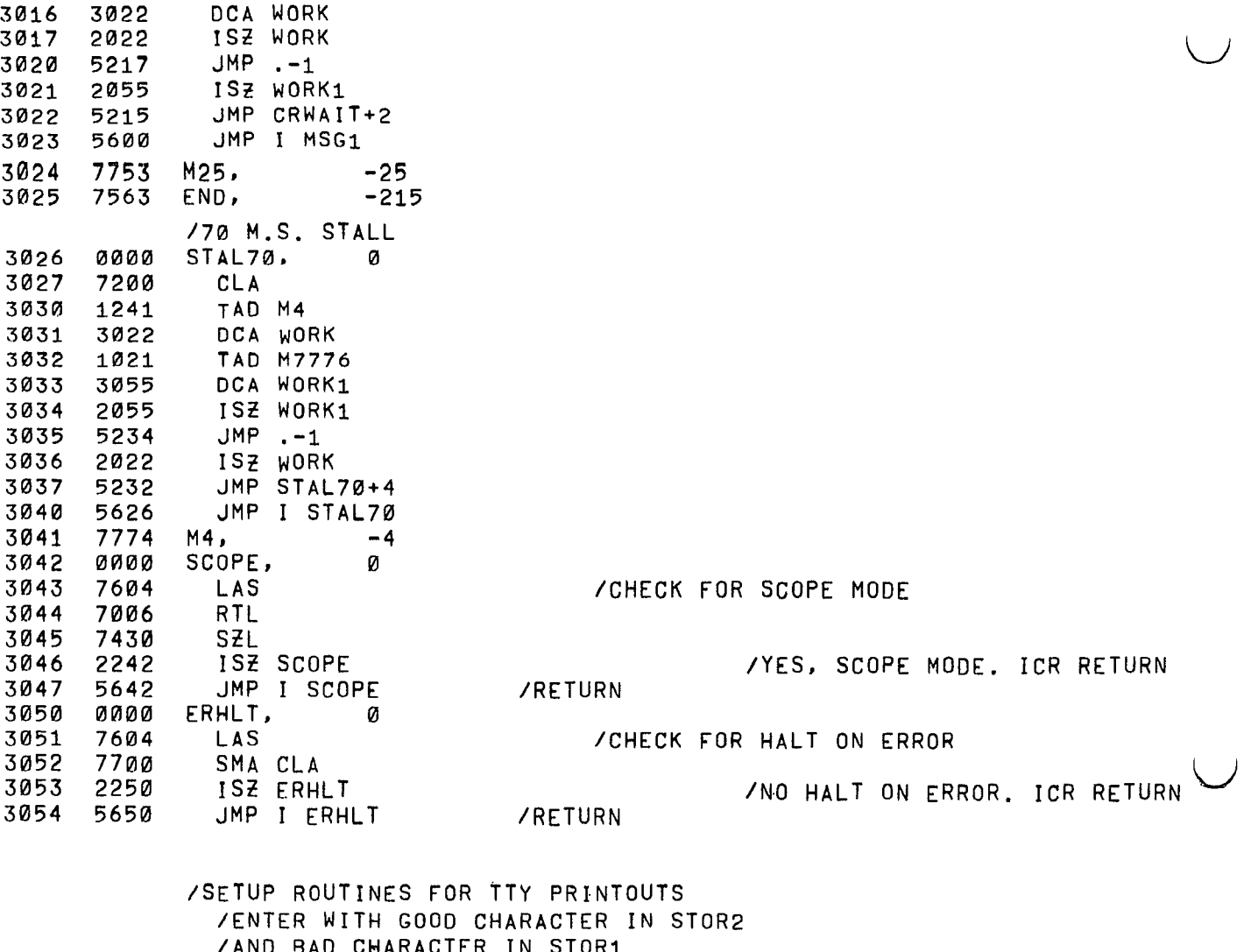

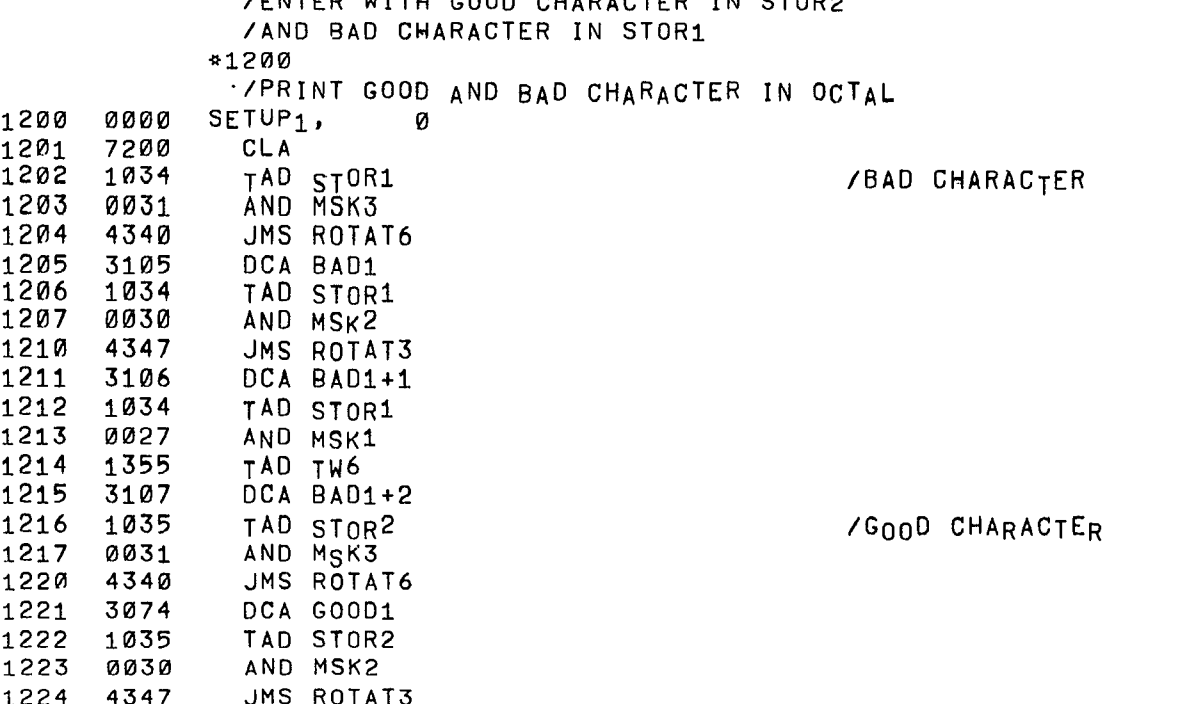

 $\ddot{a}$ 

 $\bigcirc$ 

 $\bigcup$ 

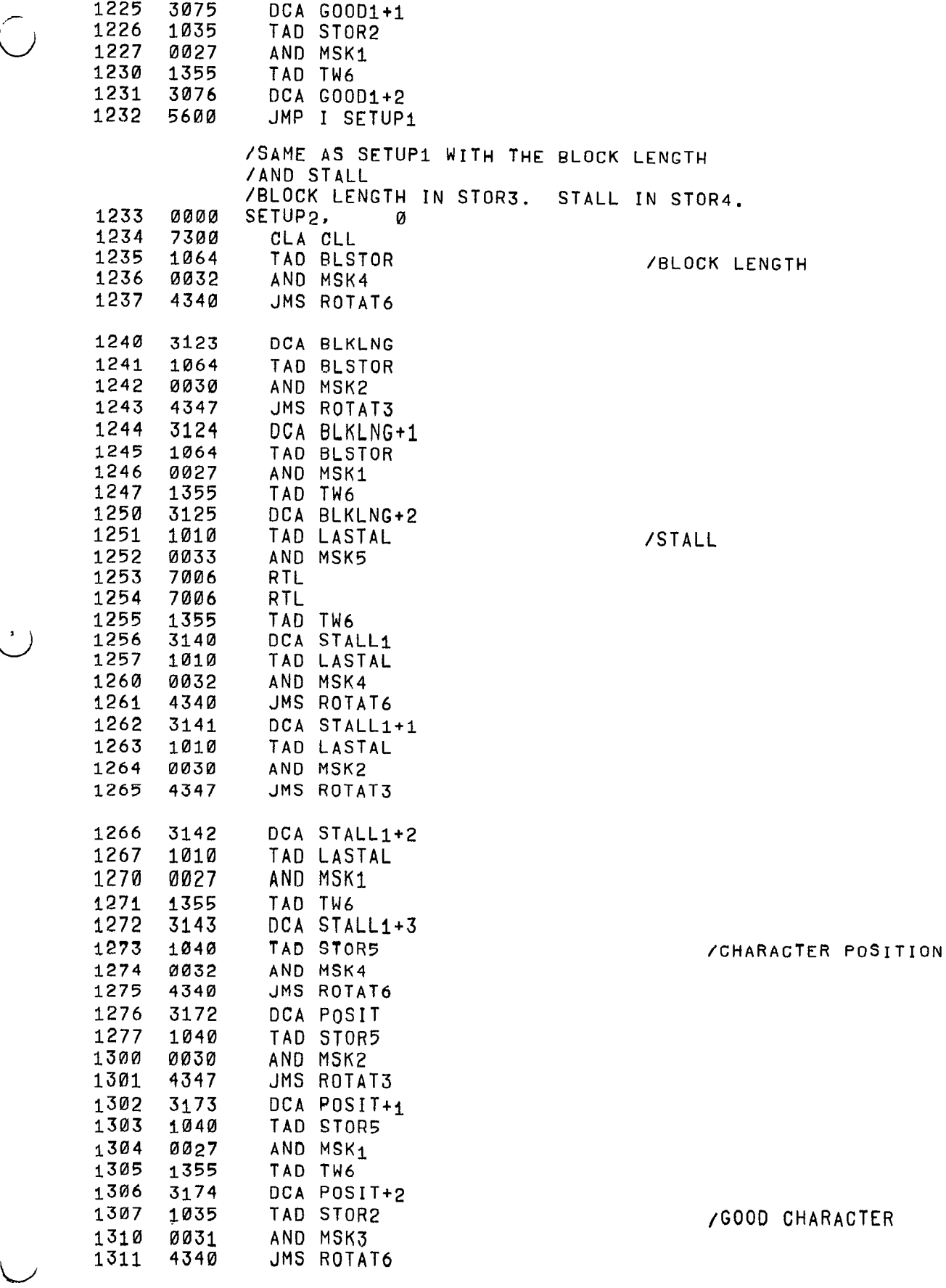

 $\mathcal{L}^{\mathfrak{F}}$ 

 $\tilde{\mathbf{r}}$ 

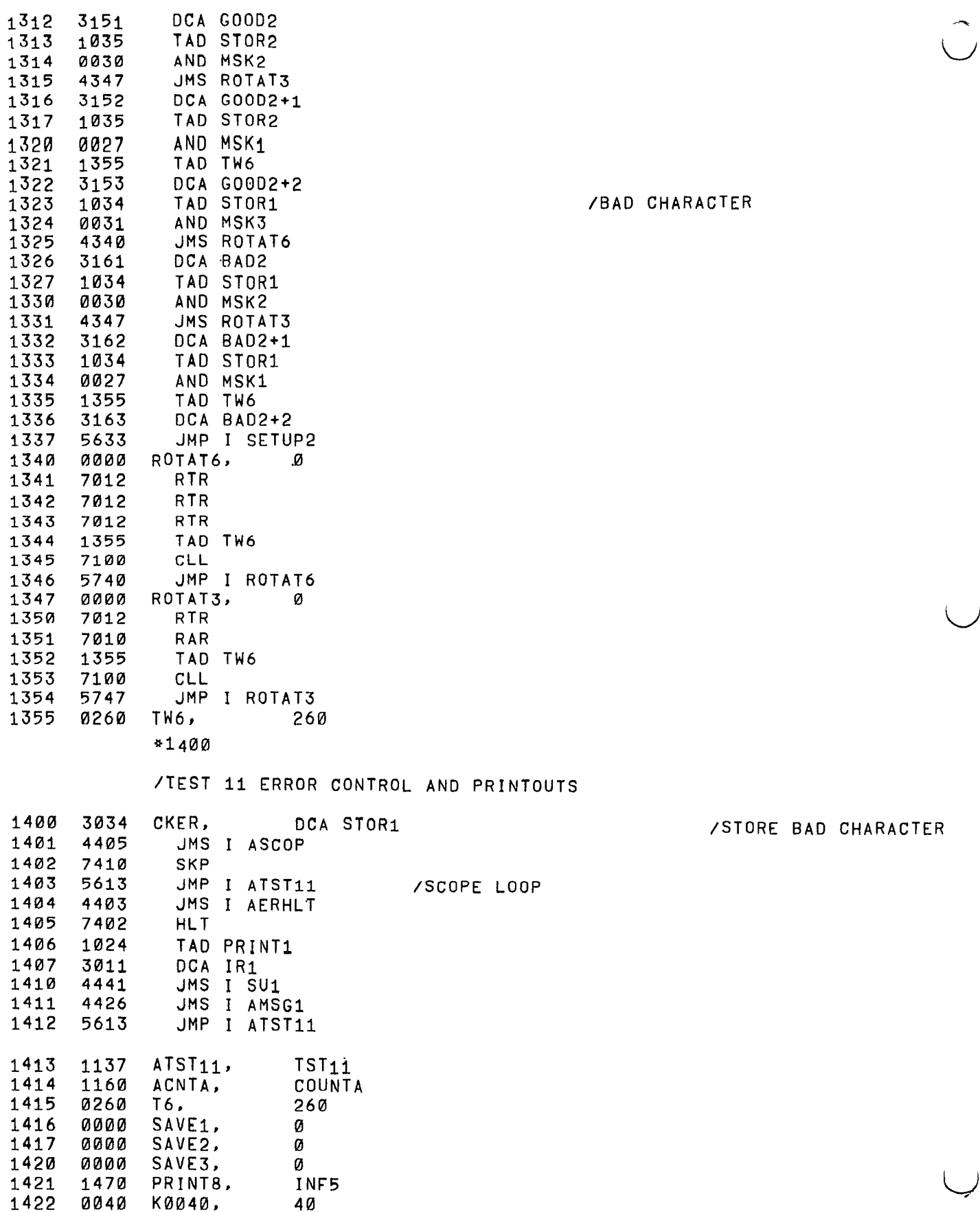

 $\vert$ 

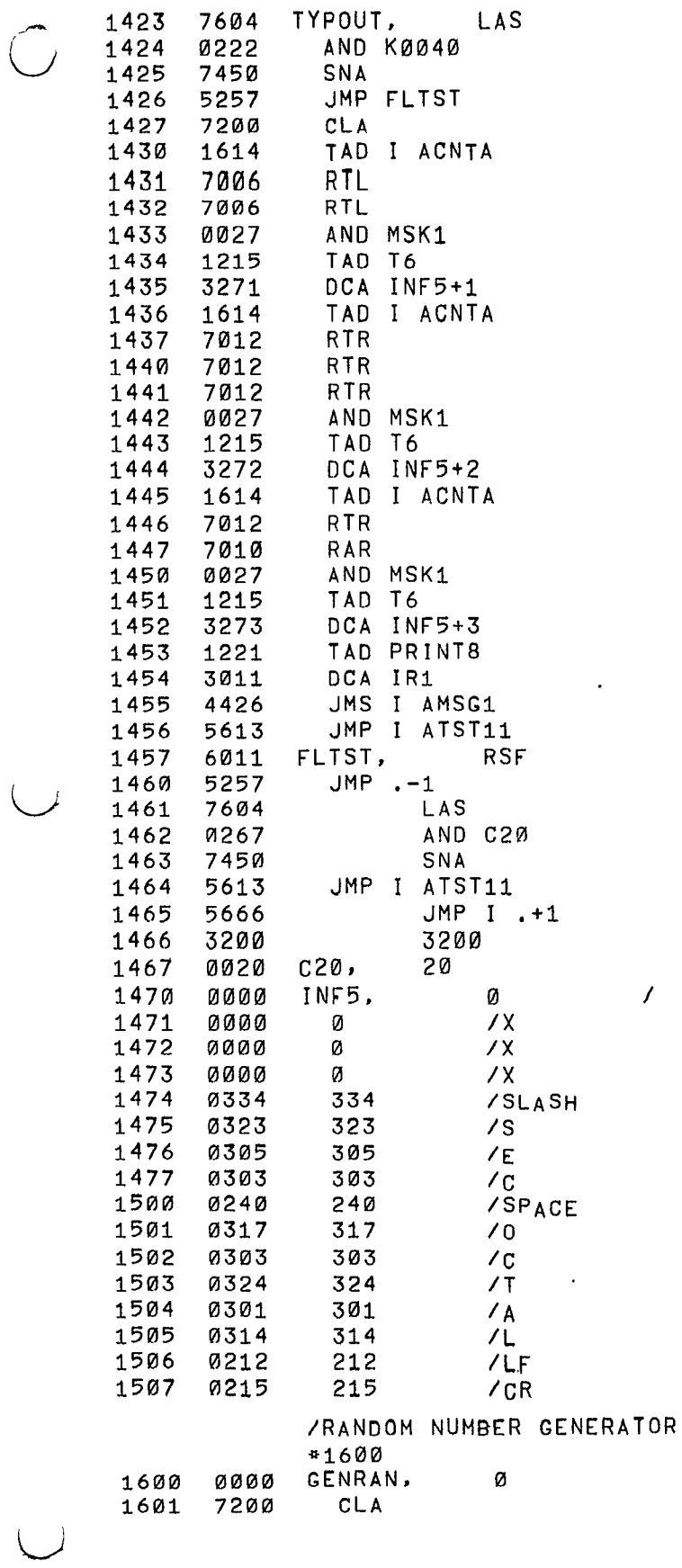

 $\begin{array}{c} \mathbf{a} \\ \mathbf{b} \end{array}$ 

 $\frac{3}{4}$ 

 $\hat{\phantom{a}}$ 

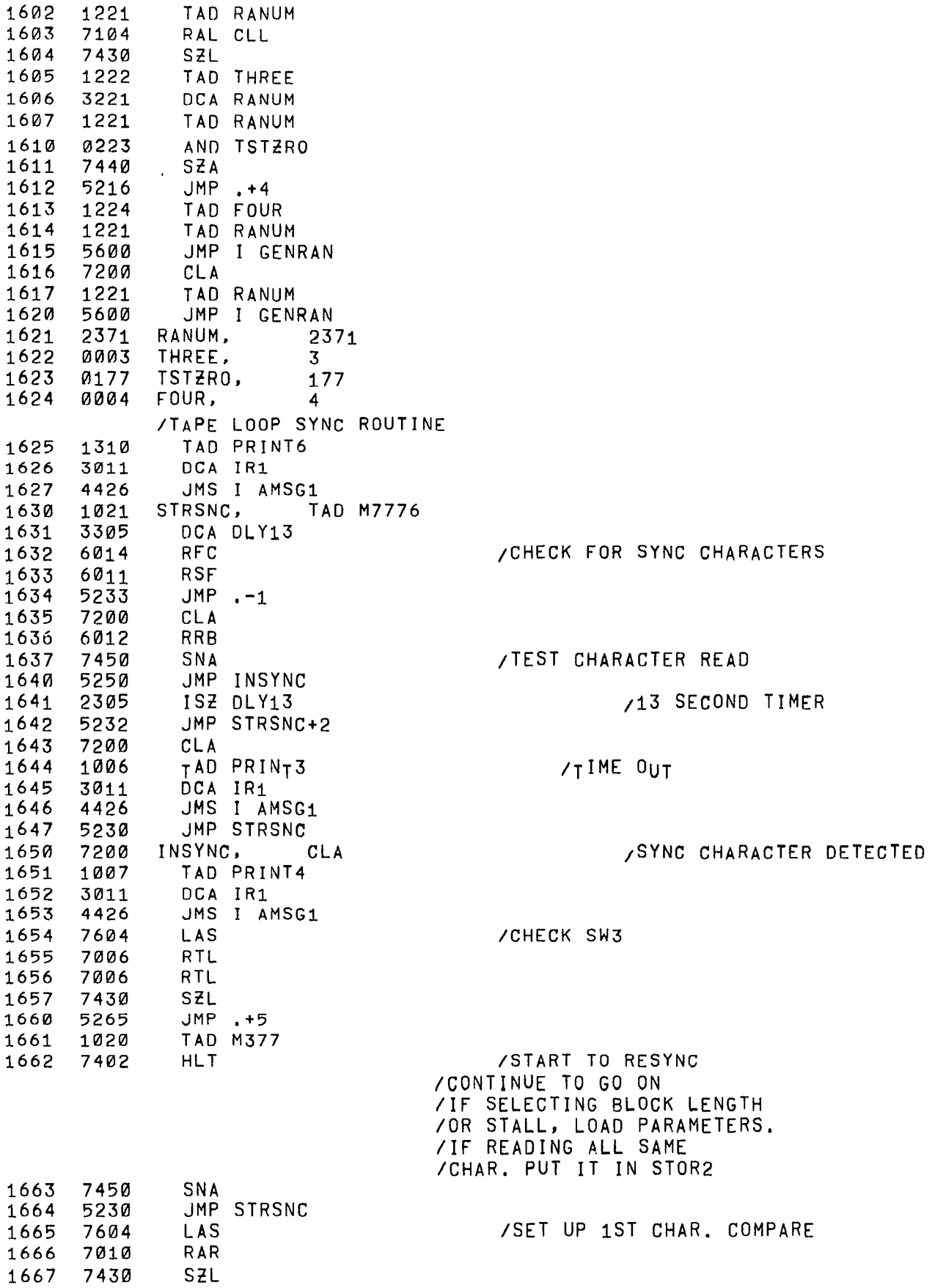

 $\overline{\phantom{a}}$ 

 $\sigma$ 

 $\frac{6}{r}$ 

 $\hat{C}$ 

 $\bigcup$ 

Ť

 $\frac{1}{1}$ 

j

 $\begin{array}{c} a \\ y \end{array}$ 

 $\bigcirc$ 

 $\rightarrow$ 

 $\frac{u}{\epsilon}$ 

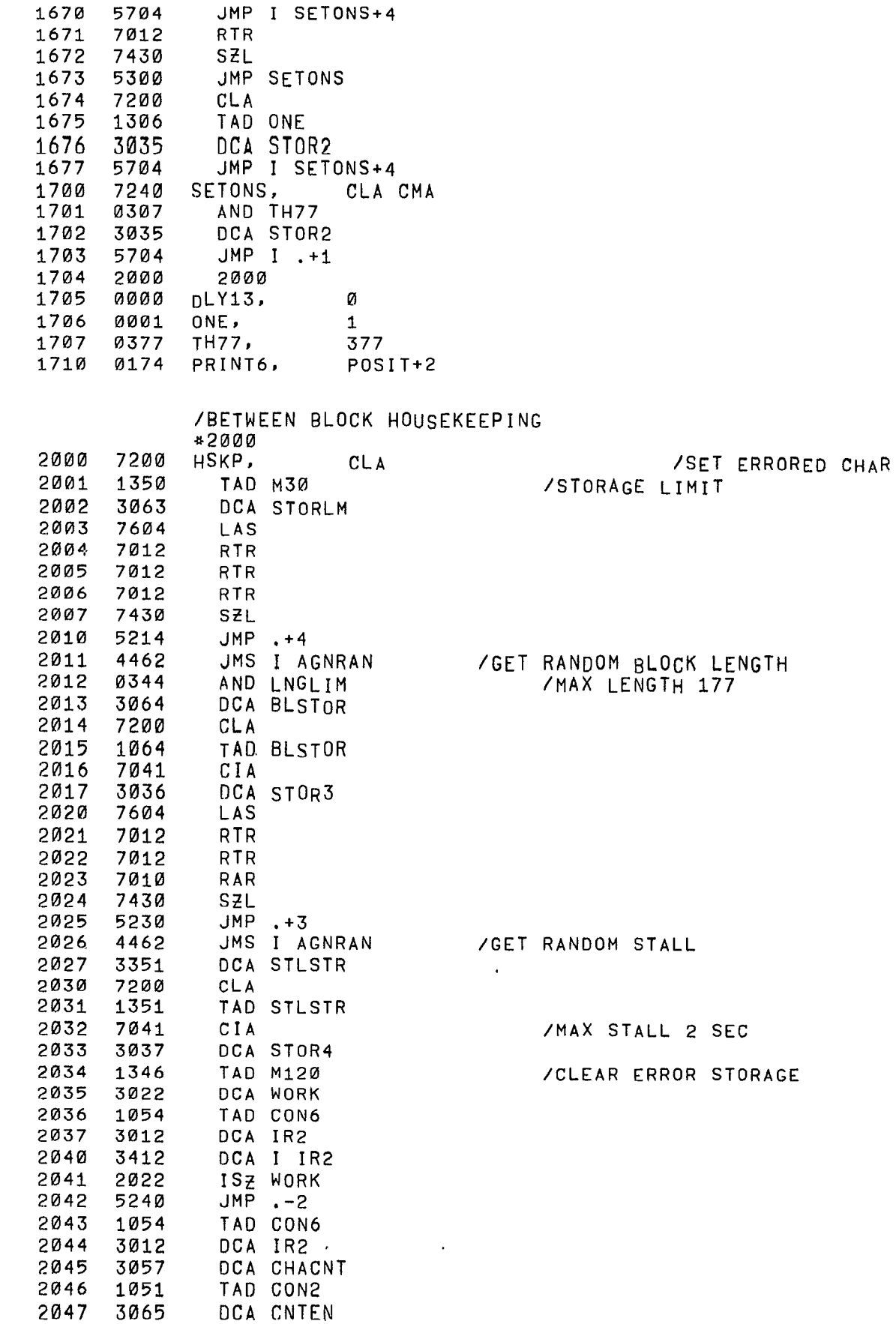

 $\begin{matrix} \mathcal{L} \\ \mathcal{L} \end{matrix}$ 

 $\frac{v}{r}$ 

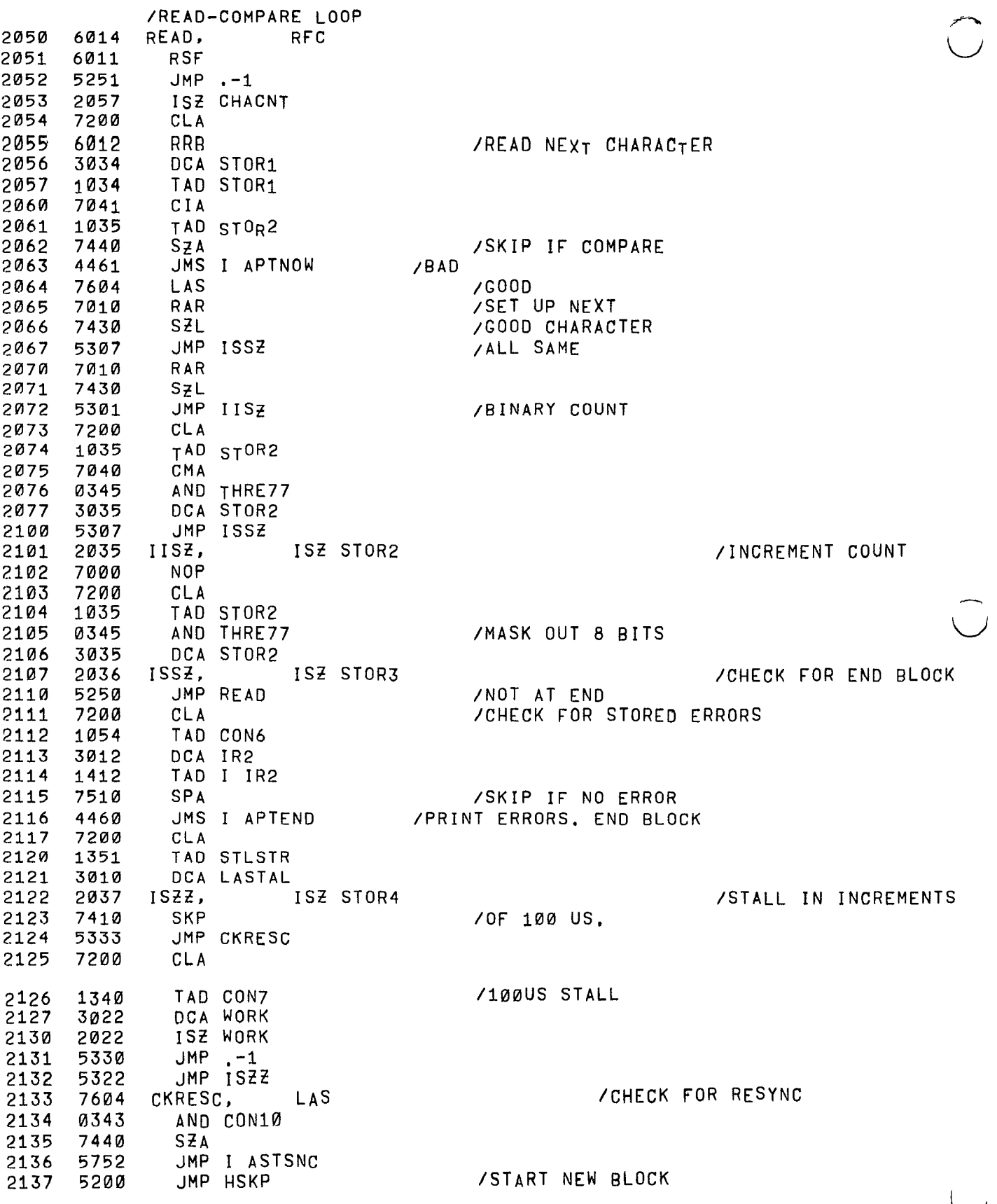

/CONSTANTS AND VARIABLES

 $\begin{matrix} a & & b \\ & \hat{a} & \\ & & \hat{b} \end{matrix}$ 

 $\langle \ \rangle$ 

![](_page_28_Picture_16.jpeg)

![](_page_29_Picture_423.jpeg)

I  $\bigcup$ 

 $\begin{matrix} \frac{1}{2} & \frac{1}{2} \\ \frac{1}{2} & \frac{1}{2} \end{matrix}$ 

 $\mathcal{L}$ 

 $\cup$ 

28

![](_page_30_Picture_17.jpeg)

 $\begin{array}{ccc} \mathfrak{C} & & \mathfrak{Q} \\ \mathfrak{S} & & \mathfrak{S} \\ \end{array}$ 

 $\sum_{i=1}^{n}$ 

 $\frac{1}{2}$ 

 $\begin{array}{c} \sim \\ \sim \end{array}$ 

 $\overline{1}$ 

 $\sqrt{ }$ 

![](_page_31_Picture_25.jpeg)

30